## *Windows 7/Vista/XP Installation for the G-Stick III Plus*

Thank you for purchasing Flight Link aviation training devices. We are dedicated to providing you the highest quality possible in both product and customer service.

The G-Stick III Plus offers easy Plug and Play installation using USB.

## **Step 1.** *Installing the G-Stick III Plus:*

- $\circ$  Attach the G-Stick III Plus to the base plate using the four thumbscrews provided [see fig.#1] below].
- o If you have the Collective and/or Anti-Torque Pedals you can connect them to either of the two connectors on the front of the G-Stick III Plus using the DB15 cables provided [fig.#2].
- o Plug the G-Stick III Plus USB connector into an available USB port on your computer.
- o A notification should appear indicating new hardware is detected and that new drivers are being installed.
- o If Windows doesn't automatically find the driver when you plug in your controller, you can check Windows Update for drivers. For more information see [Automatically get recommended drivers](http://windows.microsoft.com/en-US/windows7/Automatically-get-recommended-drivers-and-updates-for-your-hardware) [and updates for your hardware](http://windows.microsoft.com/en-US/windows7/Automatically-get-recommended-drivers-and-updates-for-your-hardware) on the web.

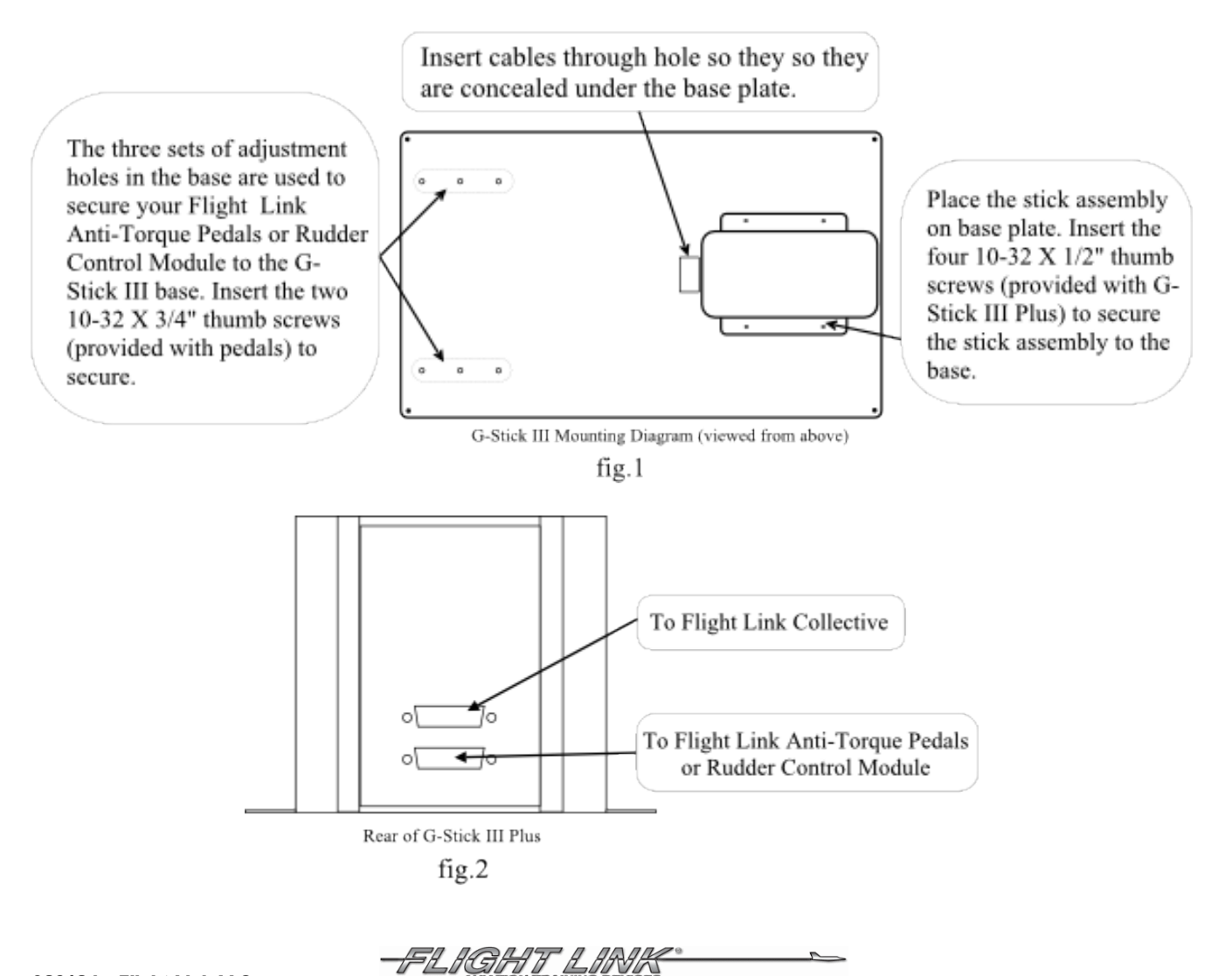

## **Step 2.** *Check to see that your G-Stick III Plus is working in Windows:*

- o Open Game Controllers: in Windows 7: Click **Start > Devices and Printers, then** right-click the *Flight Link Helicopter Controls* icon and then click **Game controller settings**. In older versions of Windows click **Start > Settings > Control Panel:** double-click on *Game Controllers*.
- o In the *Installed game controllers* list, select the controller to be calibrated (*Flight Link Helicopter Controls*) then click the **Properties** button.
- o Click on the **Test** tab and try your controller(s): move the cyclic and, if applicable, the collective and anti-torque pedals to their limit(s). The '+' symbol will indicate the movement of the cyclic stick. In the *Buttons* section numbered indicators should light when G-Stick III Plus buttons are pressed.

## **Step 3.** *Calibrating your G-Stick III Plus:*

- o In **Game Controllers** select the controller to be calibrated (Flight Link Helicopter Controls) and click on **Properties**.
- o In the *Settings* tab, click on **Calibrate**...carefully follow the steps on the screen. *Note*: One of the joysticks axes (Rz axis) will be non functional—this axis is for future expansion.
- o When done, click on **Finished** then **Apply**.
- o Click **OK**; then **OK** again to close **Game Controllers.**
- o Start up your Windows game and activate the joystick according to the game's instructions. You are done! Your controller should now work. If it doesn't, contact the game's manufacturer for further help.

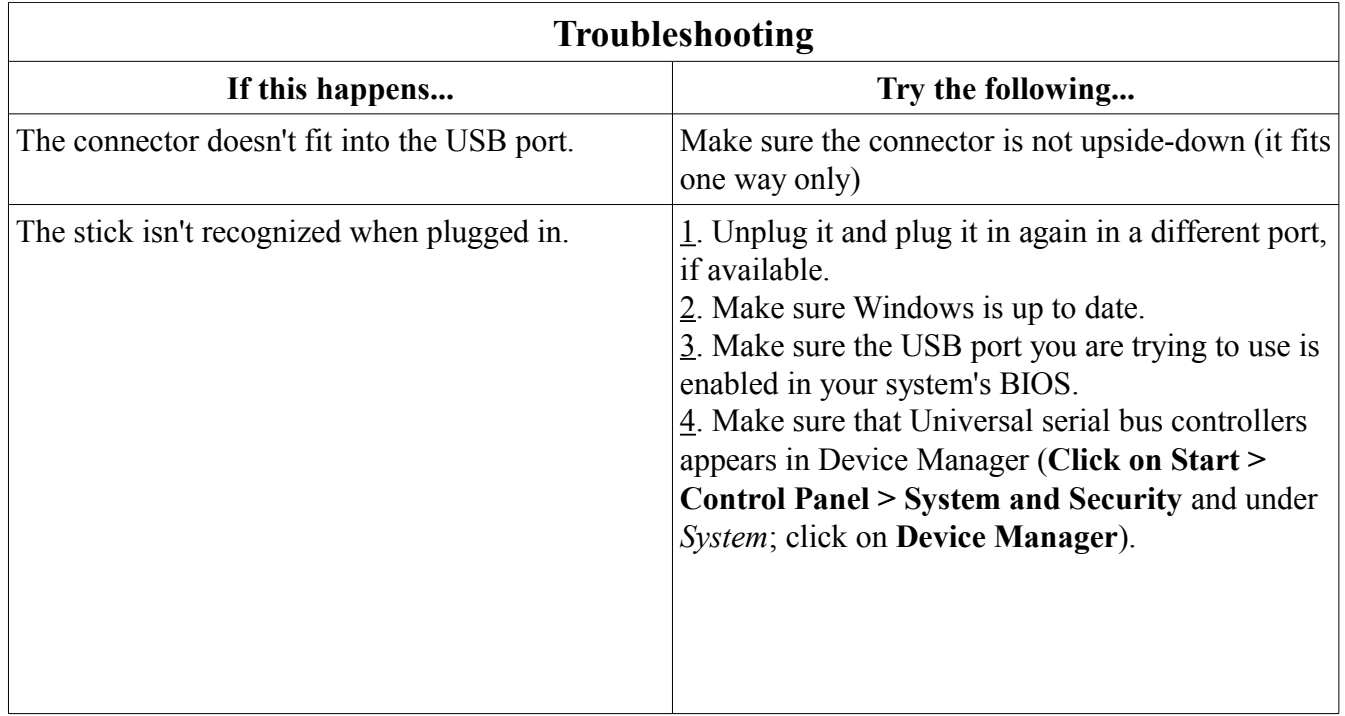

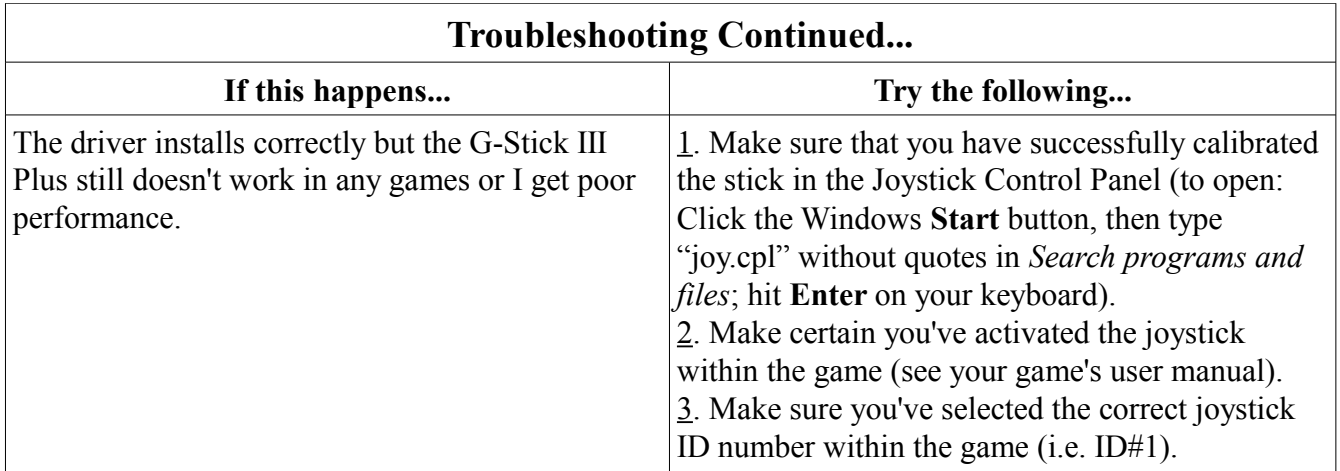

FLIGHT LINK

 $\overline{\phantom{0}}$